### **2015** 秋季國立中央大學科學教育中心

## 「**3D** 列印基礎班」暨「**3D** 列印進階班」活動辦法

- 主辦單位:國立中央大學科學教育中心、TreeMaker 騏驥坊 3D 列印教育機構
- 說明:使用 3D 繪圖軟體實現自己的想法,不再是夢想了!讓孩子在面對瞬息萬變 的科技產業中掌握 3D 列印大趨勢,透過認識 3D 列印技術、發展遠景、軟體介 紹、實作練習、3D作品等學習,讓孩子能親身體驗創作樂趣。
- 活動資訊:

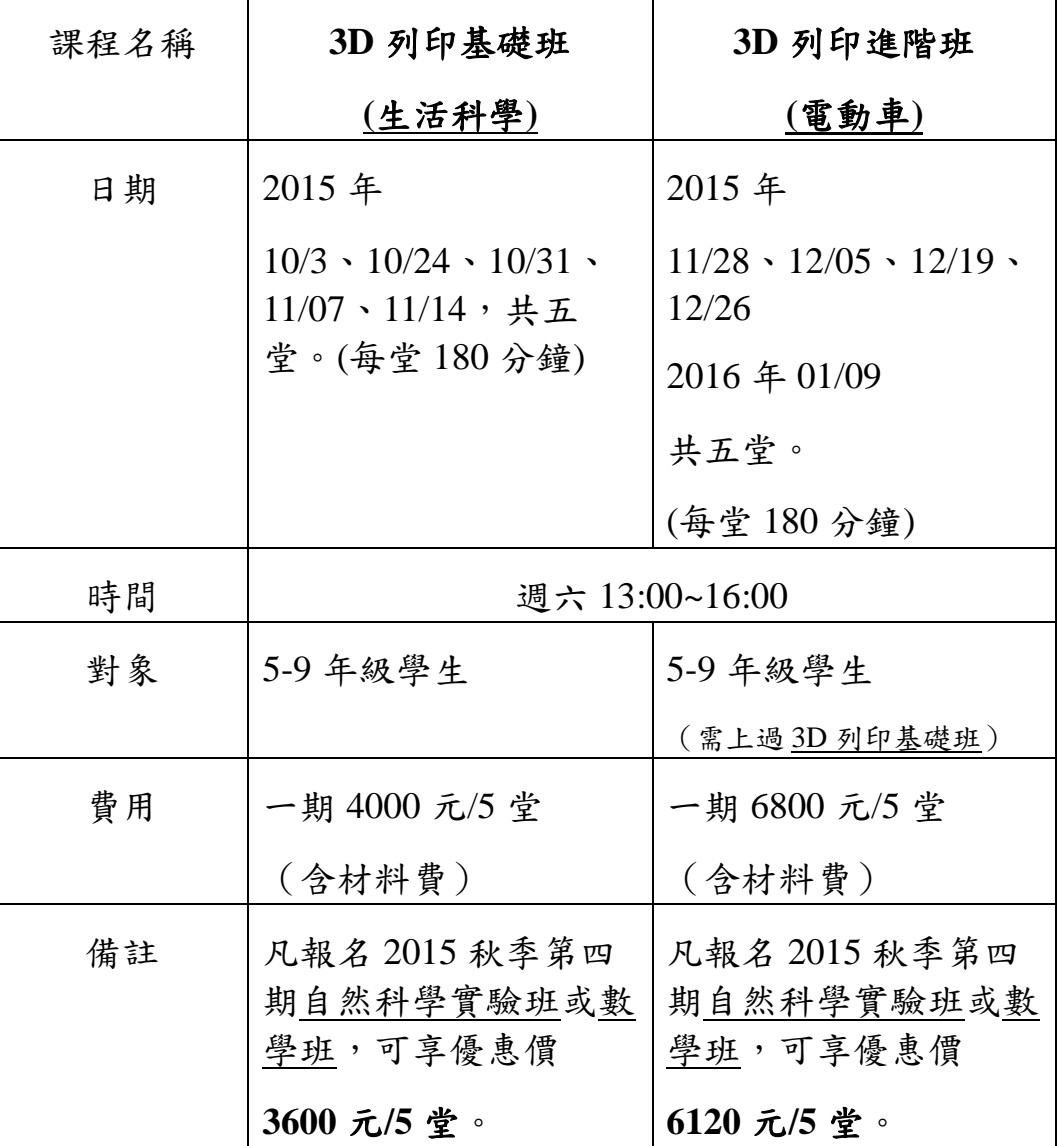

- 1. 報名暨繳費截止日:即日起至 2015 年 9 月 27 日(星期日)。
- 2. 課程內容:詳如附件。
- 3. 招生對象:5~9 年級學生為主。
- 4. 授課地點:桃園市中壢區中大路 300 號(國立中央大學科學教育中心-理學院教學館 106 室)。

### ■報名方式:

- 1. 請至國立中央大學科學教育中心 http://sci.ncu.edu.tw/最新消息內上網填寫報名表單。
- 2. 繳費資訊:課程費用透過 ATM 轉帳本校育成中心之「茁實科學教育有限公司」(第 一銀行-中壢分行,銀行代碼 007,帳號 2811-0092-071,戶名:茁實科學教育有限公 司。);繳費完成後請來信至 ncusciedu@gmail.com 告知學員姓名與帳號後五碼確認 轉帳後即完成報名手續。
- 3. 2015/09/30 將寄行前通知單(以 email 寄送,請留意電子信箱)。

#### 報名注意事項

- 1. 報名一律採網站線上報名(網址 http://科教.tw/)。請務必詳細閱讀【報名須知】,並且「確定」完 成報名程序。
- 2. 報名選課時請依「招生對象」實際年級選擇課程,本中心不建議學生跨級報名,以免影響學習成 果與效能。
- 3. 線上報名時,務必填寫匯款帳號後五碼,以便確認繳費狀況。(請先線上報名,再進行匯款;如課 程名額已滿,系統將關閉無法報名成功)
- 4. 課程異動退費標準:
	- (1)
	- A.開課日前 8 日(含),全額退費。
	- B.開課日起前 1~7 日, 退費 70%。
	- C.開課日起不予退費。
	- $D.$ 開課日起至未逾 1/3 學程,退費 70%;逾 1/3 學程而未達 2/3 學程,退費 30%,逾 2/3 學程,不 予退費。
	- (2)逢颱風、地震、豪雨等天然災害,比照桃園市政府其所屬學校是否停止上課之規定辦理,補課 時間或退費將另行通知。

(3)學童因個人因素(包括學校活動)請假,將不另行補課也不退費。請假專線 03-4227151 分機  $65402 \cdot 25342$  , ncusciedu@gmail.com .

- 5. 上課時限本人參加(家長請勿於教室內旁聽),請謹慎並確認輸入的學員姓名及相關資料。
- 6. 線上報名須於 **5** 日內完成繳費手續,否則系統將取消預約報名(恕不保留)。
- 7. 主辦單位得依報名、繳費情形,依序通知備取者遞補並繳費,未達開課人數之班別,主辦單位得 停止該班開課。
- 8. 開課前一週將以電子郵件寄發行前通知,並公告於網頁上,請務必留意個人信箱或至網頁瀏覽相 關訊息。(網址 [http://](http://科教.tw/)科教.tw/)
- 9. 主辦單位將依照報名人數分配教室調配。
- 10. 學童在課程進行中,所發表之報告、作業、討論文字及所有活動照片等,主辦單位擁有發表及整 理編輯之權利,並在徵得同意後得引述其中內容集結出書,或用於其他各項創作發表。
- 11. 任何侵犯、破壞主辦單位資料或竊取財物者,應負起相關法律責任,並賠償損失,主辦單位並得 停止該其上課之權利。
- 12. 主辦單位保留各項規定最終解釋權。

# 附件:課程內容 3D 列印基礎班-生活科學

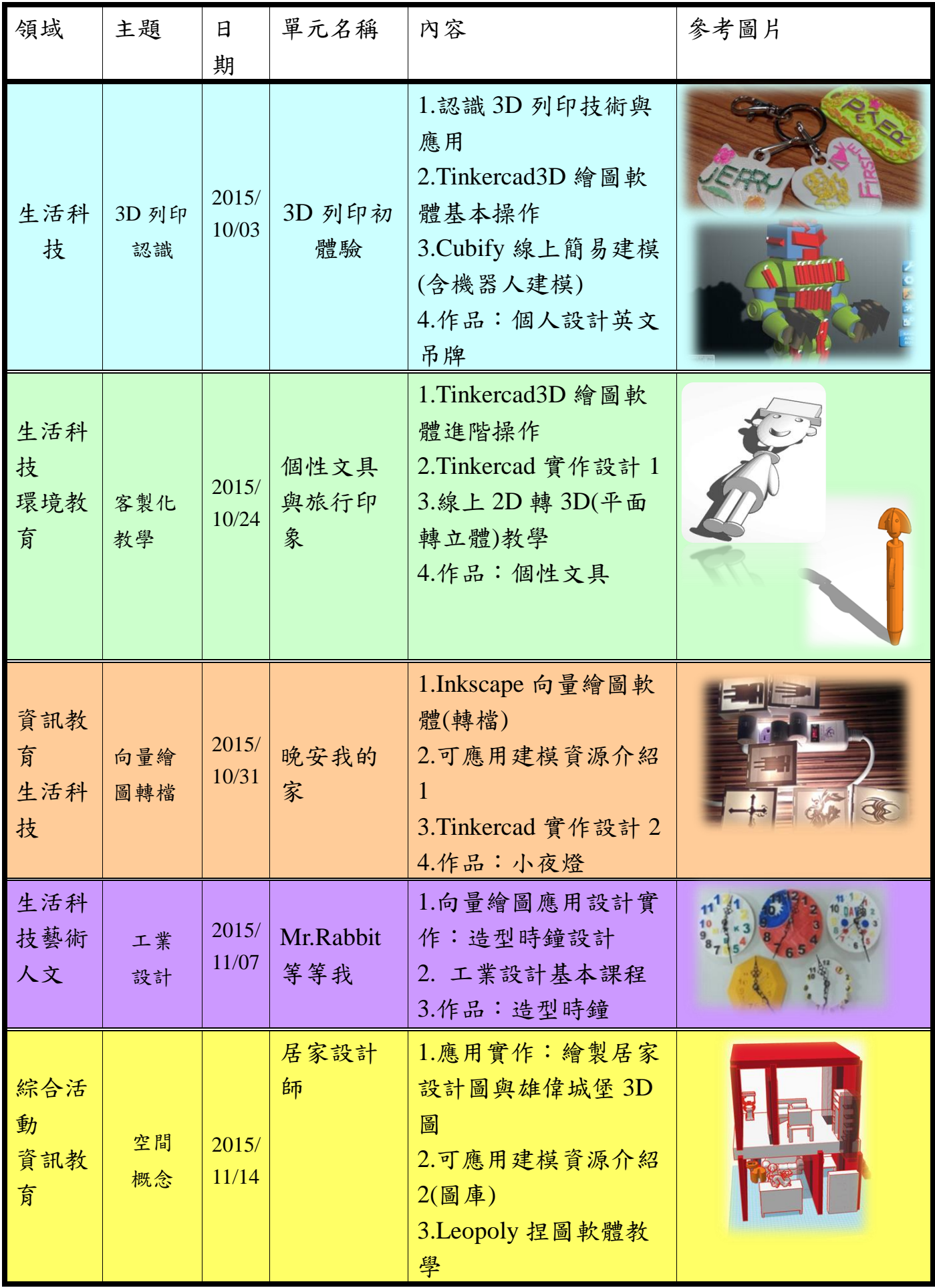

3D 列印進階班-電動車

| 領域                               | 主<br>題         | 日期             | 單元名稱                         | 內容                                                                            | 參考圖片、網址                                                                                  |
|----------------------------------|----------------|----------------|------------------------------|-------------------------------------------------------------------------------|------------------------------------------------------------------------------------------|
| 資訊<br>教育<br>生活<br>科技             | 3D<br>列印<br>應用 | 2015/<br>11/28 | 電動車驅<br>動原理<br>Arduino<br>簡介 | 1.3D 列印技術與應用介紹<br>2.Arduino 原理介紹與軟體<br>安裝<br>3. L298 馬達驅動版介紹<br>4.電動車線路實作     | 011=16728765<br>Rrecy irrecy(RFCV_PIN); // HMH-HINGHMM<br>le results results: // 做存置表的是明 |
| 資訊<br>教育<br>生活<br>科技             | 程式<br>寫入<br>教學 | 2015/<br>12/05 | 左左右<br>右:電動<br>車程式實<br>作     | 1.電動車程式寫入教學<br>2.解決問題:電動車程式<br>測試與修改                                          |                                                                                          |
| 資訊<br>教育<br>生活<br>科技             | 紅外<br>線遙<br>控  | 2015/<br>12/19 | 帶車漫<br>步:電動<br>車紅外線<br>遙控    | 1.紅外線模組電路實作<br>2.紅外線遙控車程式實作<br>3. Tinkercad3D 繪圖軟體實<br>作:繪製電動車外殼 3D 圖         |                                                                                          |
| 資訊<br>教育<br>生活<br>科技             | 3D<br>建模       | 2015/<br>12/26 | 帥氣車殼<br>製作                   | 1.Tinkercad3D 繪圖軟體實<br>作:繪製電動車外殼 3D 圖<br>$2$ (後製)<br>2.解決問題: 電動車賽前<br>最後測試與修改 | <b>FIELE</b>                                                                             |
| 綜合<br>活動<br>資訊<br>教育<br>生活<br>科技 | 驗收<br>挑戰       | 2016<br>01/09  | 疾速傳<br>說:電動<br>車闖關挑<br>戰賽    | 1.個人障礙挑戰賽<br>2.團體闖關挑戰賽<br>3.問題解決成果驗收                                          |                                                                                          |